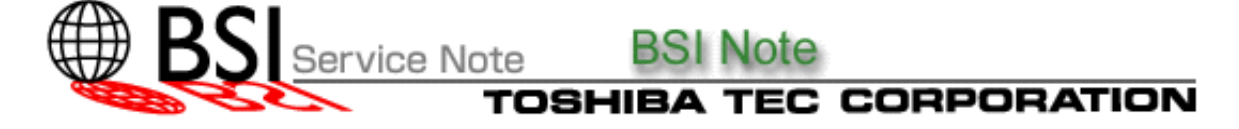

### **BSI No.:** G16B184 Publish Date: 03/11/2016 Subject: Release of TOSHIBA Viewer V2 (Ver.1.07) for e-STUDIO243/245 Series

#### Model: e-STUDIO223, e-STUDIO243, e-STUDIO195, e-STUDIO225, e-STUDIO245

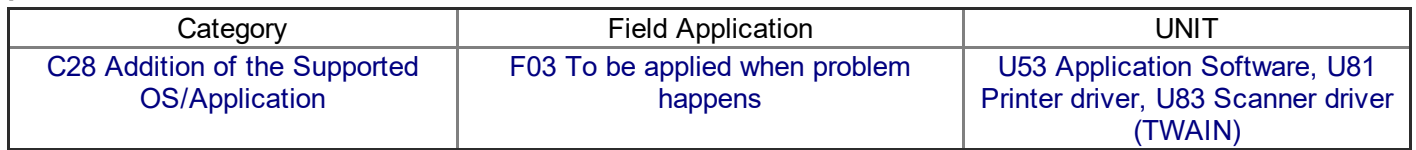

Factory Application: Applied in the field

Parts Availability in Tokyo:

# **CONTENT**

We would like to inform you of a release of TOSHIBA Viewer V2 (Ver1.07).

# 1. Release Content

1. Windows 10 have been supported.

2. Windows XP(32bit, 64bit), Windows Server 2003(32bit, 64bit) have been removed from the supported OS.

Support OS:

Windows Server 2008 32bit/64bit **Windows Server 2012** Windows Server 2012R2 Windows Vista 32bit/64bit Windows 7 32bit/64bit Windows 8 32bit/64bit Windows 8.1 32bit/64bit Windows 10 32bit/64bit

Applicable languages:

English, Japanese, French, Italian, German, Spanish, Dutch, Hungarian, Czech, Swedish, Norwegian, Finnish, Danish, Polish, Greek, Portuguese, Chinese, Russian

<u>How to install:</u> Refer to the Operator's Manual for installation.

Note:

Use a USB2.0 Hi-Speed cable, which is certified by USB Implementers Forum and supports the USB 2.0 Hi-Speed mode.

## 2. Applicable Model

Applicable models for fields:

**Model** 

### e-STUDIO195/223/225/243/245

# 3. Supported OS

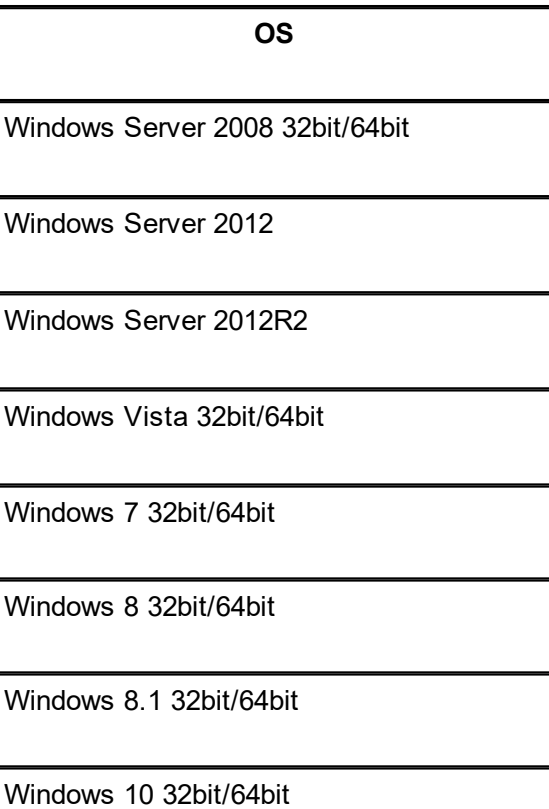

# 4. Combination of ROM Versions

4-1. Combination of ROM Versions

Refer to the attached file ToshibaViewerV2\_ROM\_Combination\_CJIV\_E.pdf.

4-2. Combinations of Nonoperating Software Versions

The operation is not guaranteed for the combination of versions earlier than the ones described in "4-1. Combination of ROM Versions".

# 5. Restriction

# Restriction in creating a shortcut (Japanese, Chinese and Taiwanese only)

[Phenomenon]

If you select [Send] in [Output method] and enter an e-mail address in [Recipients] to create a shortcut by clicking its icon on the menu bar, the subject of the e-mail sent from the shortcut will be garbled.

[What to do]

Create a shortcut without entering mail address in [Recipients].